# Respond to RFQ/RFI

Time to Completion: 6 minutes

You will learn how to respond to Request for Quotation(RFQ)/Request for Information(RFI).

Step 1

Select Supplier Portal.

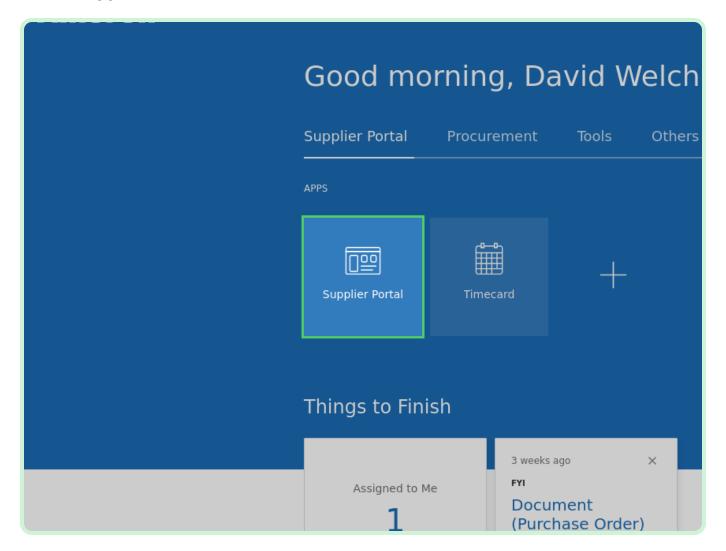

#### Select View Active Negotiations.

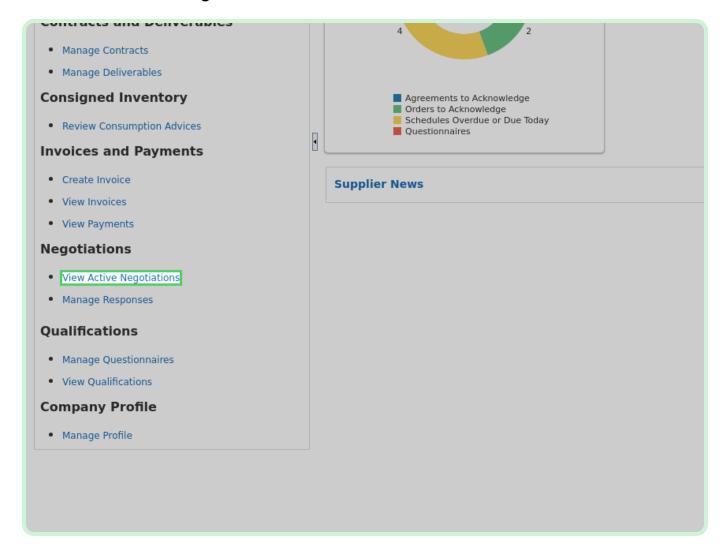

In the **Negotiation** field, type **N10000066**.

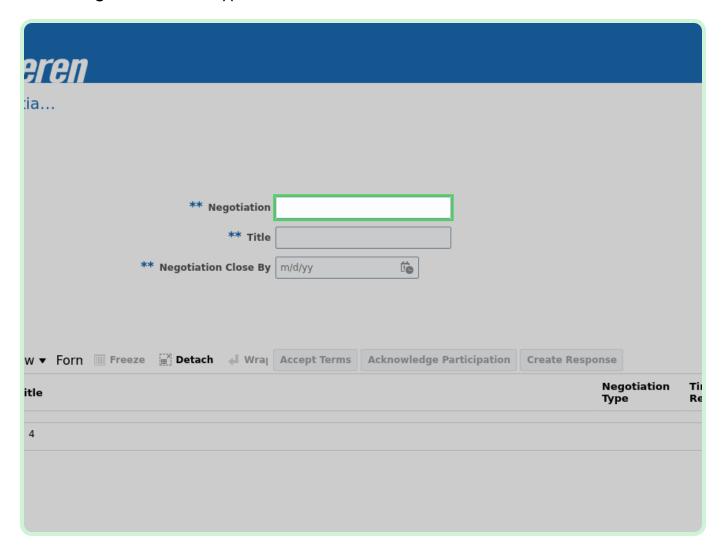

Select Search.

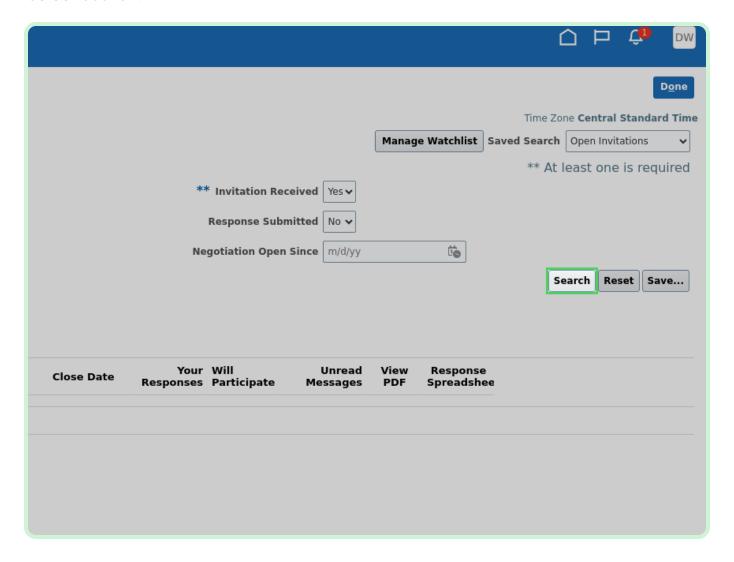

In the Search Results table, select N10000066.

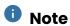

A supplier must acknowledge participation before being able to access documents and bid on events.

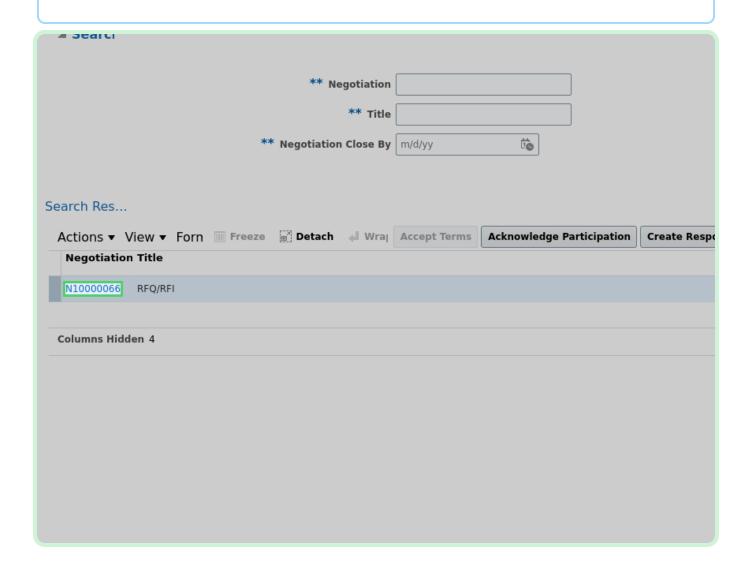

Select Create Response.

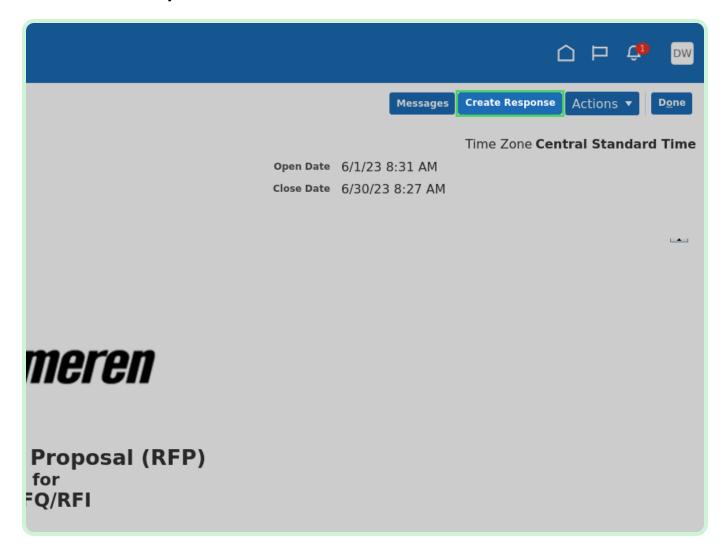

In the Response Valid Until field, type 07/31/23 11:59 PM.

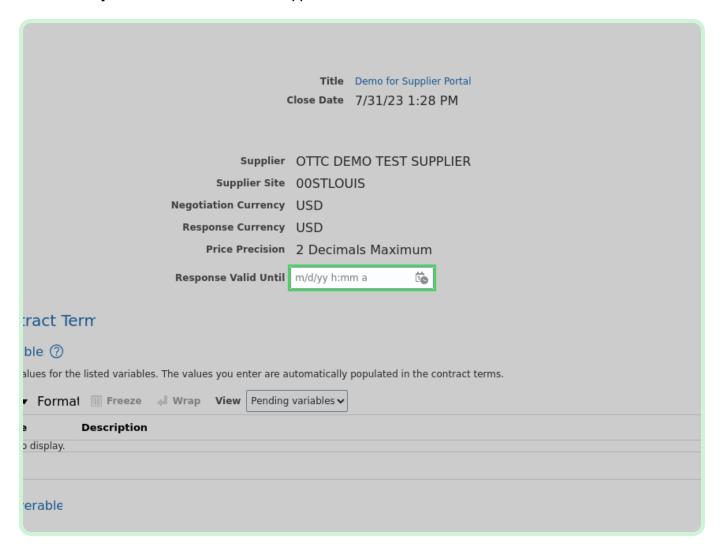

#### View Overview.

If applicable, edit or add any other fields.

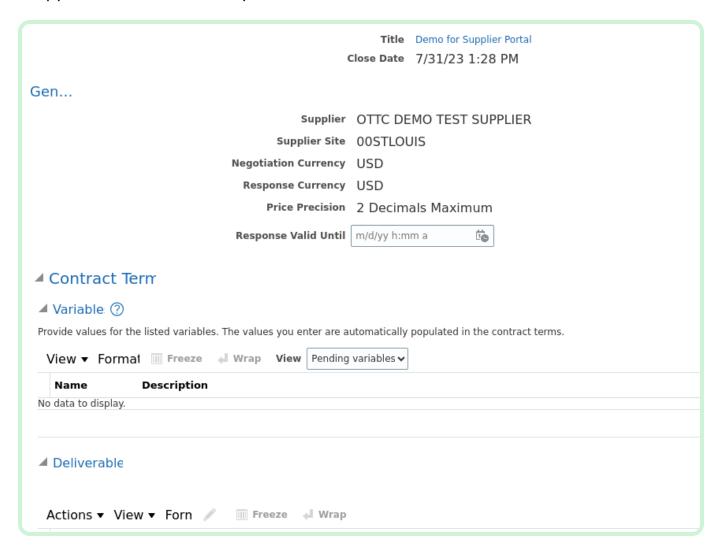

Select Next.

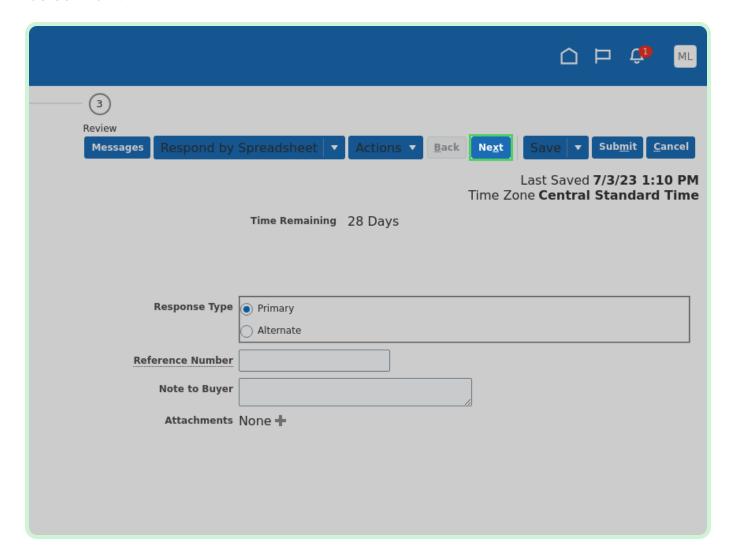

In the Number of years in business field, type 10.

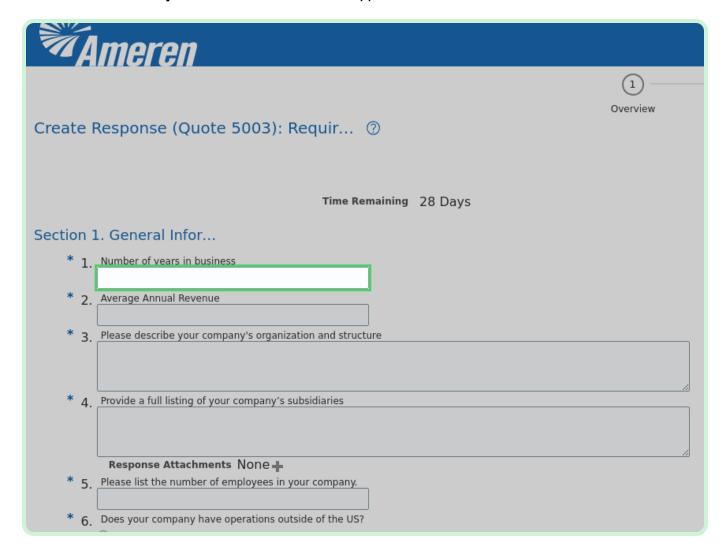

In the Average Annual Revenue field, type 1,000,000.00.

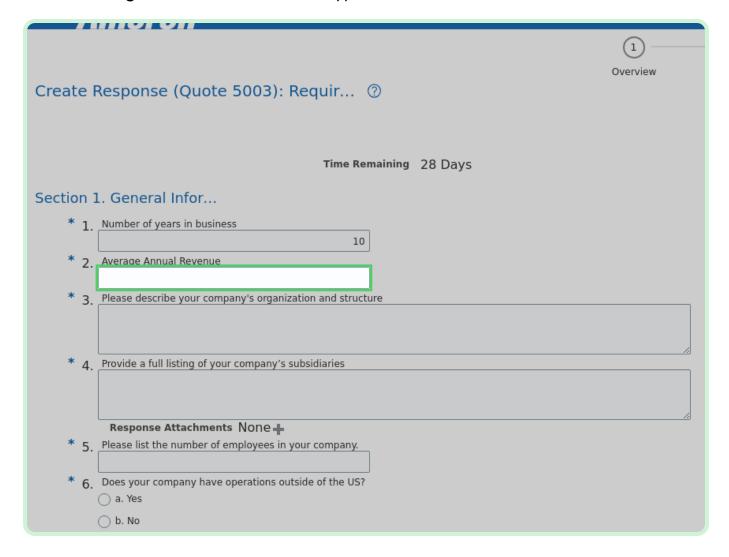

In the Please describe your company's organization and structure field, type test.

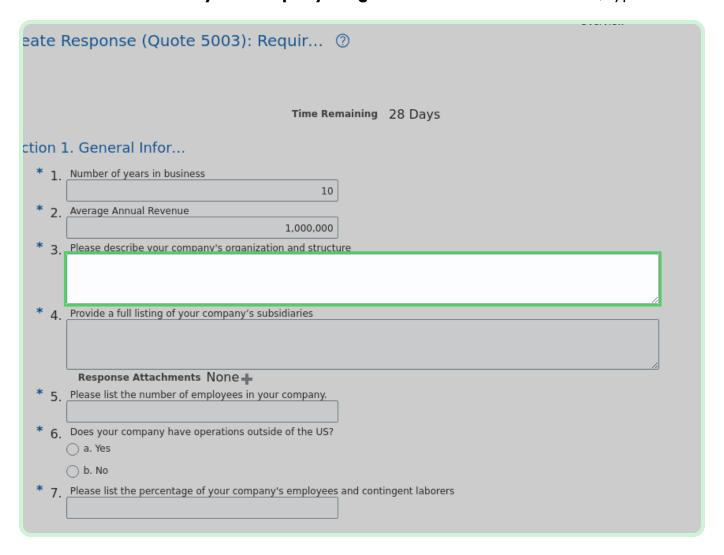

In the Provide a full listing of your company's subsidiaries field, type test.

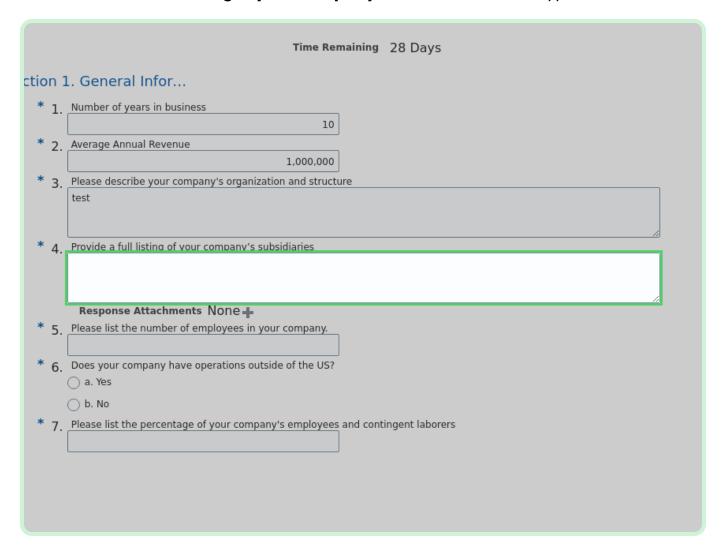

In the **Please list the number of employees in your company.** field, type **100**.

| * | 1. | Number of years in business                                                    |
|---|----|--------------------------------------------------------------------------------|
|   |    | 10                                                                             |
| * | 2. | Average Annual Revenue                                                         |
|   |    | 1,000,000                                                                      |
| * | 3. | Please describe your company's organization and structure                      |
|   |    | test                                                                           |
|   |    |                                                                                |
| * |    | Describe a full listing of come account out with size                          |
| - | 4. | Provide a full listing of your company's subsidiaries  test                    |
|   |    | test                                                                           |
|   |    |                                                                                |
|   |    | Response Attachments None +                                                    |
| * | 5. | Please list the number of employees in your company.                           |
|   |    |                                                                                |
| * | 6. | Does your company have operations outside of the US?                           |
|   |    | ○ a. Yes                                                                       |
|   |    | ○ b. No                                                                        |
| * | 7  | Please list the percentage of your company's employees and contingent laborers |
|   |    |                                                                                |
|   |    |                                                                                |
|   |    |                                                                                |
|   |    |                                                                                |
|   |    |                                                                                |
|   |    |                                                                                |
|   |    |                                                                                |
|   |    |                                                                                |
|   |    |                                                                                |
|   | ,  |                                                                                |

Select the Yes checkbox.

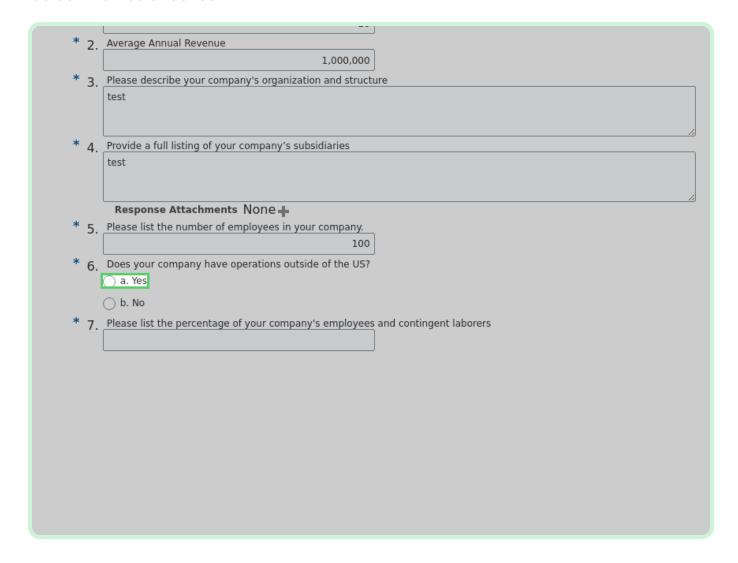

In the Please list the percentage of your company's employees and contingent laborers field, type 60.

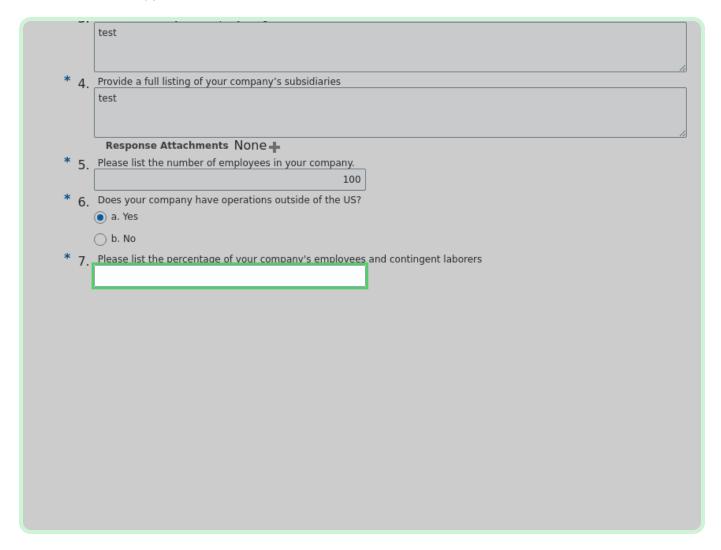

#### View **Section drop-down**.

You must answer the questions in each <u>Requirements</u> section.

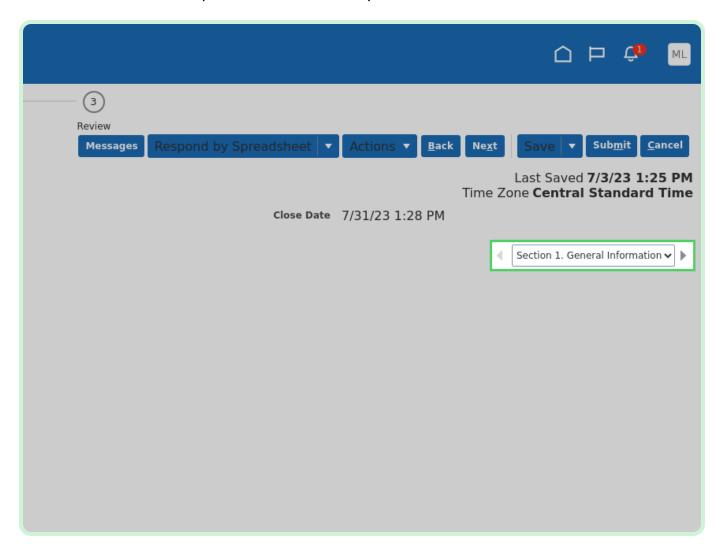

Select Next.

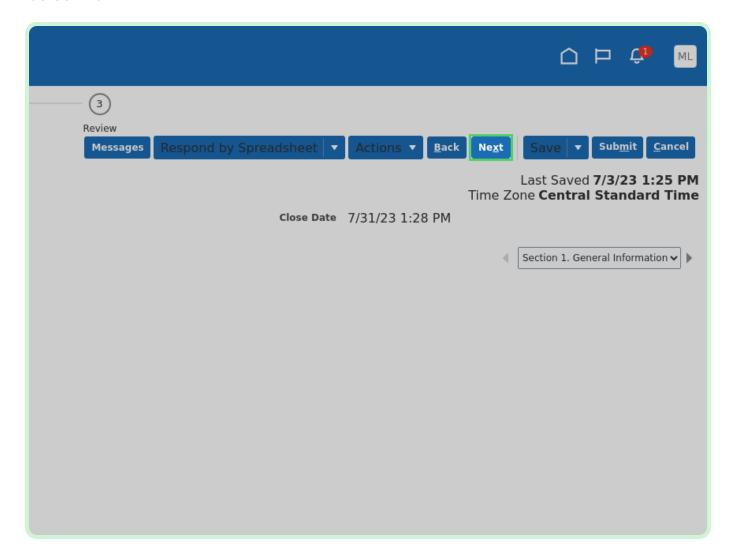

#### View **Response**.

Review the information within the Overview section of the response.

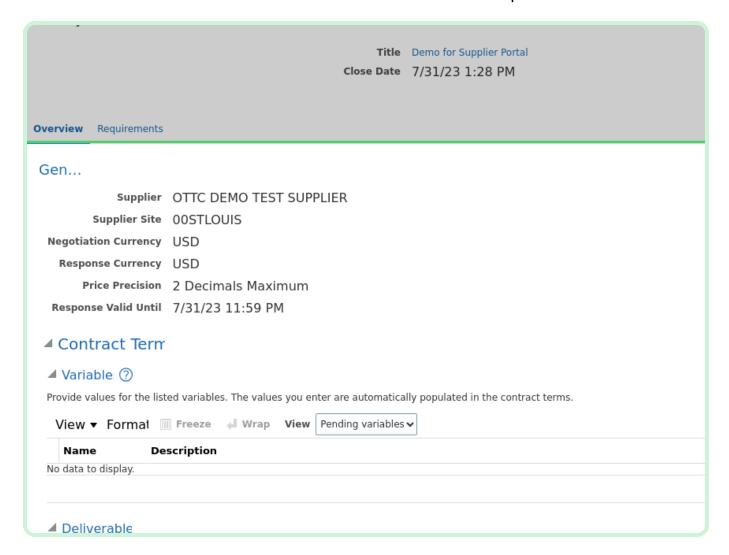

#### Select Requirements.

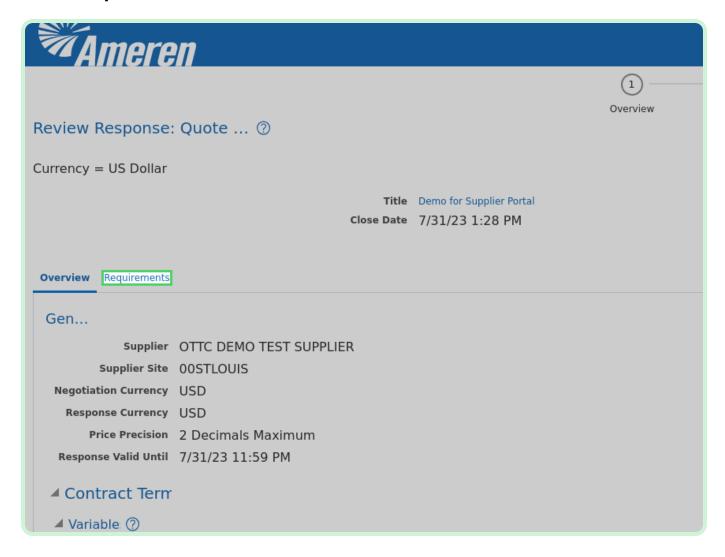

#### View Requirements.

Review the information within the <u>Requirements</u> section of the response.

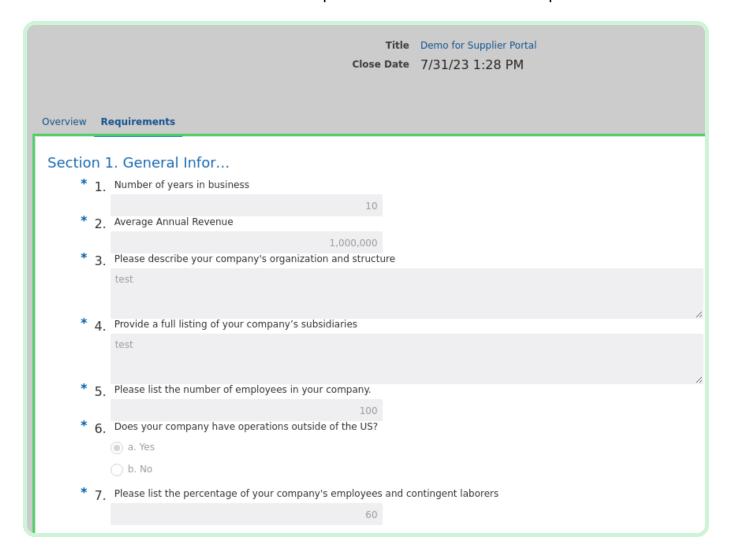

Select Submit.

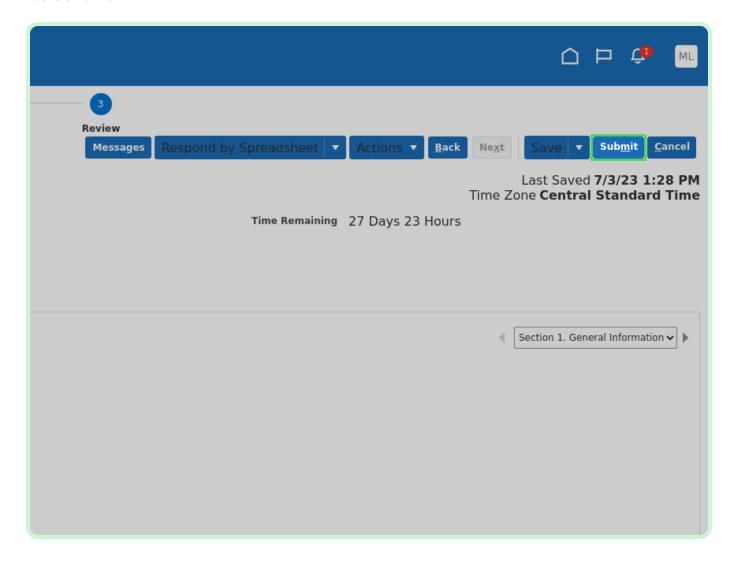

Select **OK**.

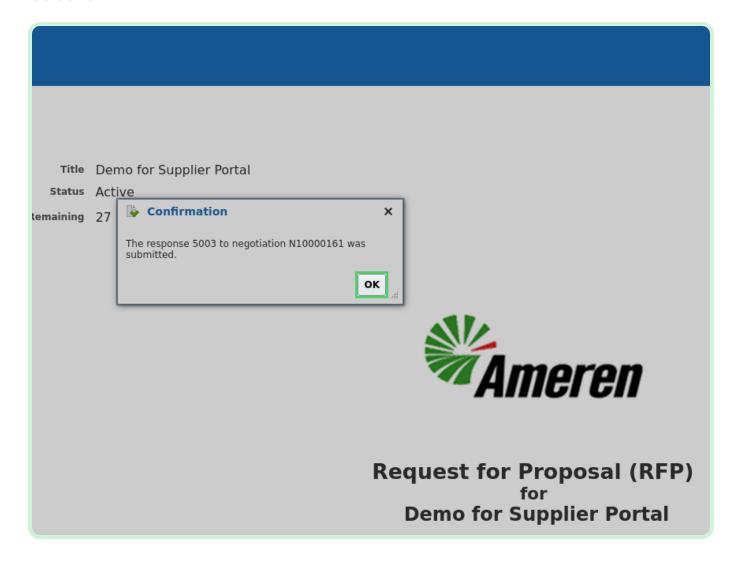

Select Home.

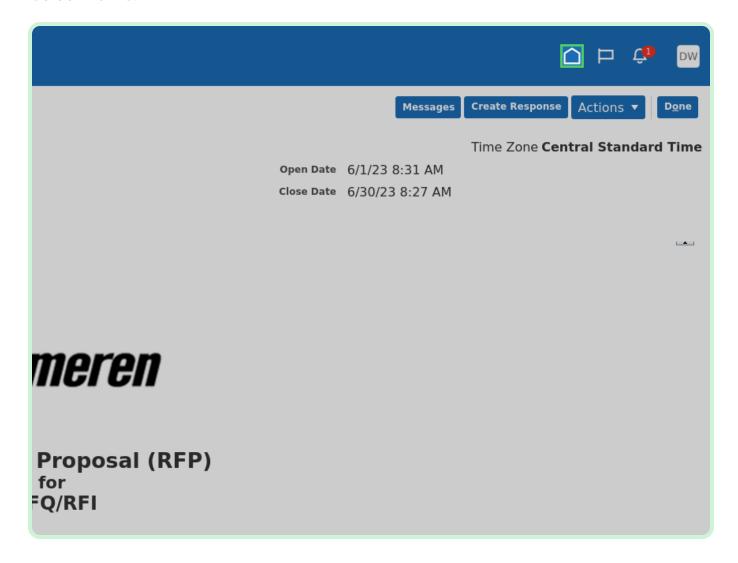